## **!!! ACHTUNG - evtl. veraltet - ACHTUNG !!!**

Diese Seite wurde zuletzt am 9. Juli 2014 um 10:35 Uhr geändert.

/etc/apt/mirror.list

```
 ############# config ##################
 #
set base path /mnt/MobileAptMirror/apt-mirror
set nthreads 20
set tilde 0
 #
 ############# end config ##############
 ### LENNY und SQUEEZE ###
 deb-amd64 http://ftp.fi.debian.org/debian lenny main contrib non-free
 deb-i386 http://ftp.fi.debian.org/debian lenny main contrib non-free
 deb-amd64 http://ftp.de.debian.org/debian squeeze main contrib non-free
 deb-i386 http://ftp.de.debian.org/debian squeeze main contrib non-free
 ### DEBIAN-SECURITY ###
 deb-amd64 http://security.debian.org/ lenny/updates main contrib non-free
 deb-i386 http://security.debian.org/ lenny/updates main contrib non-free
 deb-amd64 http://security.debian.org/ squeeze/updates main contrib non-free
 deb-i386 http://security.debian.org/ squeeze/updates main contrib non-free
 ### DEBIAN-VOLATILE (Lenny only!) ###
 deb-amd64 http://volatile.debian.org/debian-volatile/ lenny/volatile main
contrib non-free
 deb-i386 http://volatile.debian.org/debian-volatile/ lenny/volatile main
contrib non-free
### www.DEBIAN-MULTIMEDIA.org ###
 deb-amd64
http://ftp.sunet.se/pub/os/Linux/distributions/Debian/debian-multimedia
lenny main
 deb-i386
http://ftp.sunet.se/pub/os/Linux/distributions/Debian/debian-multimedia
lenny main
 deb-amd64
http://ftp.sunet.se/pub/os/Linux/distributions/Debian/debian-multimedia
squeeze main
 deb-i386
http://ftp.sunet.se/pub/os/Linux/distributions/Debian/debian-multimedia
squeeze main
 clean http://ftp.fi.debian.org/debian
 clean http://ftp.de.debian.org/debian
 clean http://security.debian.org/
 clean http://ftp.sunet.se
```
Ggf. muss noch der "base path" angepasst werden!?

/usr/local/bin/lam-update

#!/bin/bash

```
 # Variablen:
 USBUUID="182e387d-33d7-47c2-b72c-0752cd0bc7fb"
 MOUNTPOINT="/mnt/MobileAptMirror"
 # Du musst root sein, um dieses Skript ausfuehren zu duerfen!
if [ | \$( id -u ) != 0 ]; then
    echo "You have to be root!";
    exit;
 fi
 # testen, ob der Mount-Point existiert...
 # wenn nicht: anlegen
 if [[|! -d "$MOUNTPOINT" ]]; then
    mkdir "$MOUNTPOINT" && echo -e "Mountpoint $MOUNTPOINT created.\n"
 fi
 # Die alte 160GB-USB-Festplatte mounten
 mount UUID="$USBUUID" "$MOUNTPOINT" && echo -e "Target-device mounted at
${MOUNTPOINT}.\n"
 # den mobilen Debian GNU/Linux-Mirror aktualisieren
 su - apt-mirror -c apt-mirror
 # den mobilen Debian GNU/Linux-Mirror aufraeumen
 su - apt-mirror -c "${MOUNTPOINT}/apt-mirror/var/clean.sh"
 # die alte 160GB-USB-Festplatte syncen und wieder unmounten
 sync && echo -e "Target-device synced.\n"
 umount "$MOUNTPOINT" && echo -e "Target-device unmounted.\n"
```
Anstatt mit der **UUID** kann man natürlich auch mit "/dev/sda1" oder so arbeiten.

Ach ja, die UUID für z. B. "dev/sda5" bekommt man so raus:

```
 debian:/# **blkid** /dev/sda5
 /dev/sda5: UUID="468f3ec4-7169-4ed6-ba04-acd42ed083e6" TYPE="xfs"
```
Bei der Installation die Festplatte einfach einhängen und als Mirror bei der Installation "**file:///…**" eingeben.

From: <https://wiki.neumannsland.de/> - **Patricks DokuWiki**

Permanent link: **<https://wiki.neumannsland.de/mw2dw:ds3000-mobile-apt-mirror>**

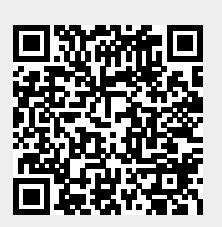

Last update: **2019/09/23 10:43**